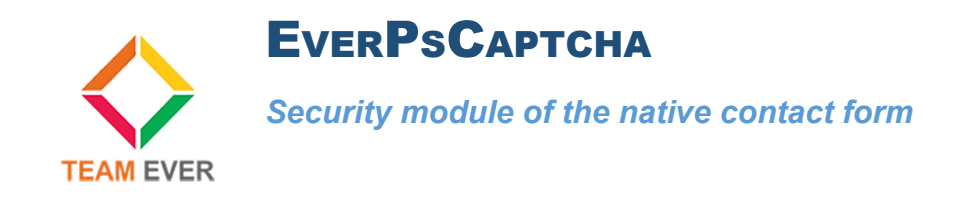

## **Presentation**

This module allows you to secure your contact form by adding a Google Captcha ..

**This module is fully compatible Prestashop 1.6 and 1.7**

### **Installation**

Go from your back office in the "Modules" tab. Click on the top right of "Add a new module"

Go get the module on your computer, and click on "Load module"

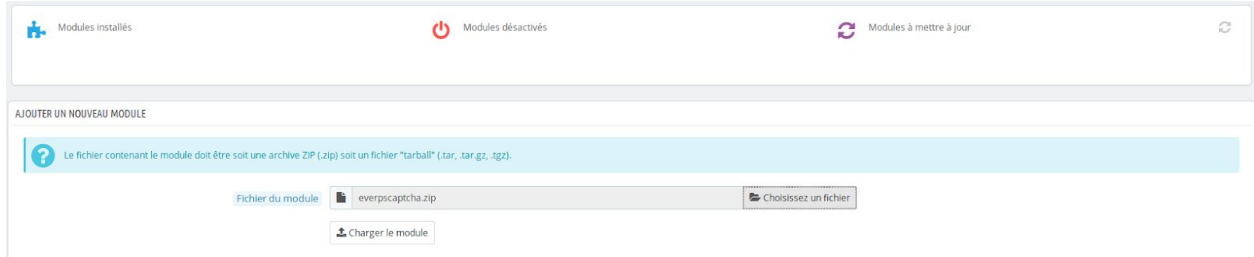

The module will appear in the list of modules, click on its side on the button "Install"

You will be redirected to the module configuration, providing you with the link to set up Google Captcha keys.

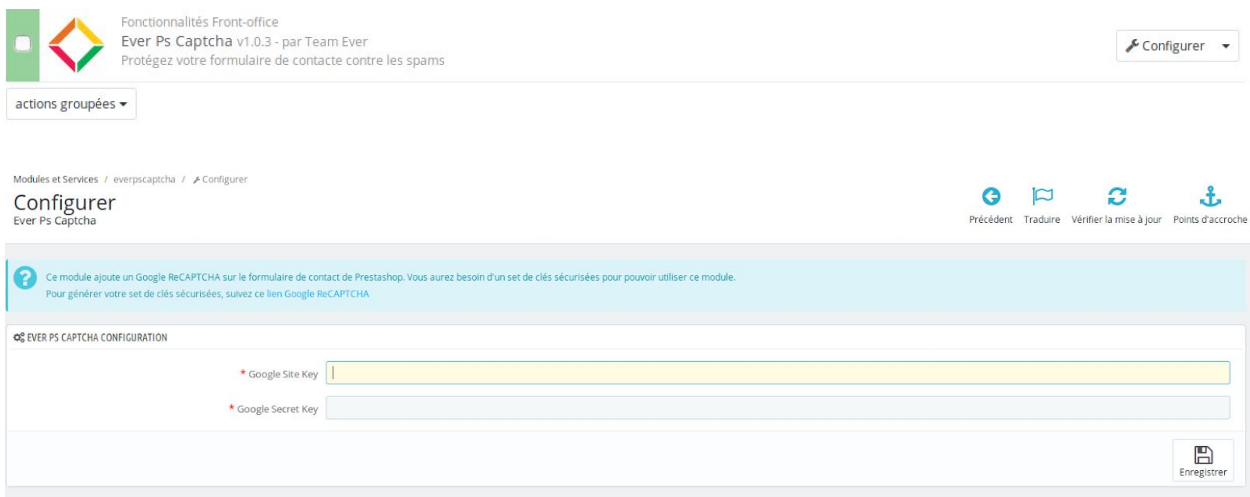

## **Configuring Google's captcha keys**

ATo configure the Google Captcha keys, go to the URL specified in the module.

Fill in the form as in the picture below:

# Enregistrer un site

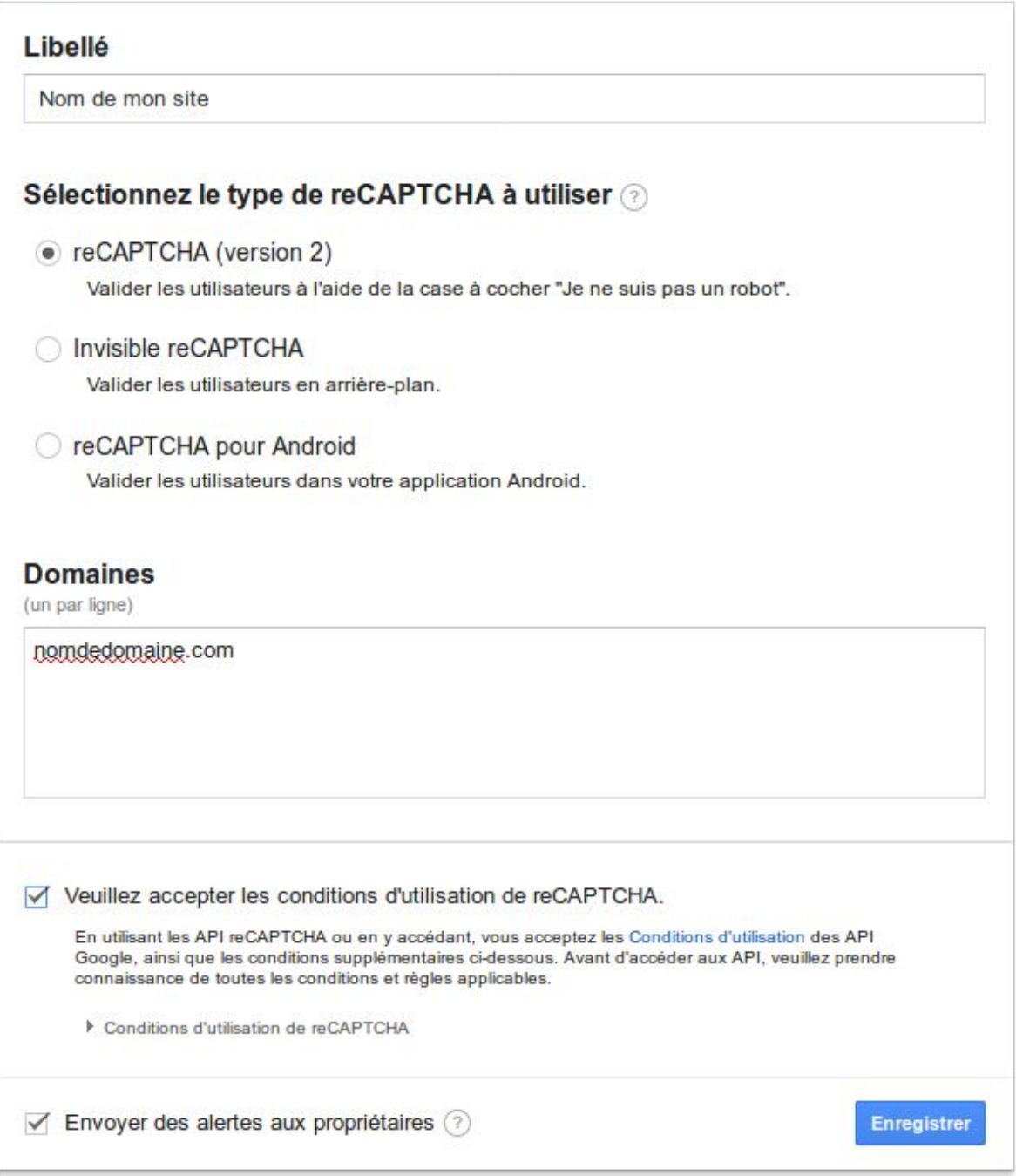

Once the form has been validated, you will have two keys to fill in the configuration of the module.

#### 1 Ajoutez la clé reCAPTCHA à votre site

#### - Clés

#### Clé du site

Utilisez cette clé dans le code HTML que vous proposez à vos utilisateurs.

6LcYtEsUAAAAAI93bbgQRkkqEDzaNK\_veeyWVJTj

#### \* Étape 1 : intégration côté client

Collez cet extrait avant la balise fermante </head> sur votre modèle HTML :

<script src='https://www.google.com/recaptcha/api.js'></script>

#### Collez cet extrait après la balise <form>, là où vous souhaitez que le widget reCAPTCHA s'affiche :

<div class="g-recaptcha" data-sitekey="6LcYtEsUAAAAAI93bbgQRkkqEDzaNK\_veeyWVJTj"></div>

Le site de documentation reCAPTCHA propose des informations plus détaillées et des configurations avancées.

#### - Étape 2 : Intégration côté serveur

Lorsque vos utilisateurs envoient le formulaire dans lequel vous avez intégré reCAPTCHA, vous recevez une chaîne de texte intitulée "g-recaptcharesponse" parmi les données utiles. Pour savoir si cet utilisateur a été validé par Google, envoyez une demande POST avec les paramètres suivants :

Clé secrète

Utilisez cette clé pour toute communication entre votre site et Google. Veillez à ne pas la<br>divulguer, car il s'agit d'une clé secrète.

6LcYtEsUAAAAAFVQFPH3OGN-xKCg2MsyJvie5uxg

URL: https://www.google.com/recaptcha/api/siteverify

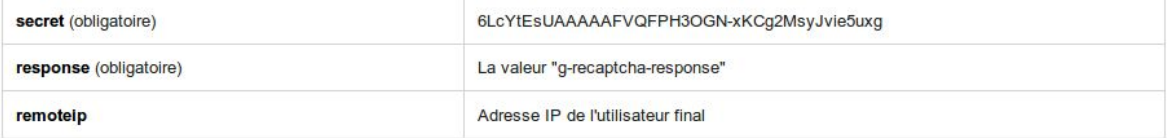

Le site de documentation reCAPTCHA propose des informations plus détaillées et des configurations avancées.

Save them, you're done!

All Team Ever thanks you for choosing one of the Team Ever modules, contact us to get a quick feedback !